## **ServicePoint** Equipment Maintenance Scheduling

This document has been written to describe the features of the ServicePoint Planned Maintenance functionality. These features have been designed to allow tracking and scheduling of recurring maintenance of customer equipment.

## **Setup Options**

 **PM Schedules** – PM Schedules (Planned Maintenance) specify the normal interval of time between preventive maintenance of equipment. These schedules are assigned to equipment for use in reporting upcoming maintenance due, and also for automatically opening work orders for maintenance due.

Any number of different maintenance schedules may be set up, depending on the user's needs. There are "Interval" schedules and "Date" schedules. Interval schedules specify the amount of time that passes between planned maintenance. Date schedules specify the exact dates of upcoming maintenance needs.

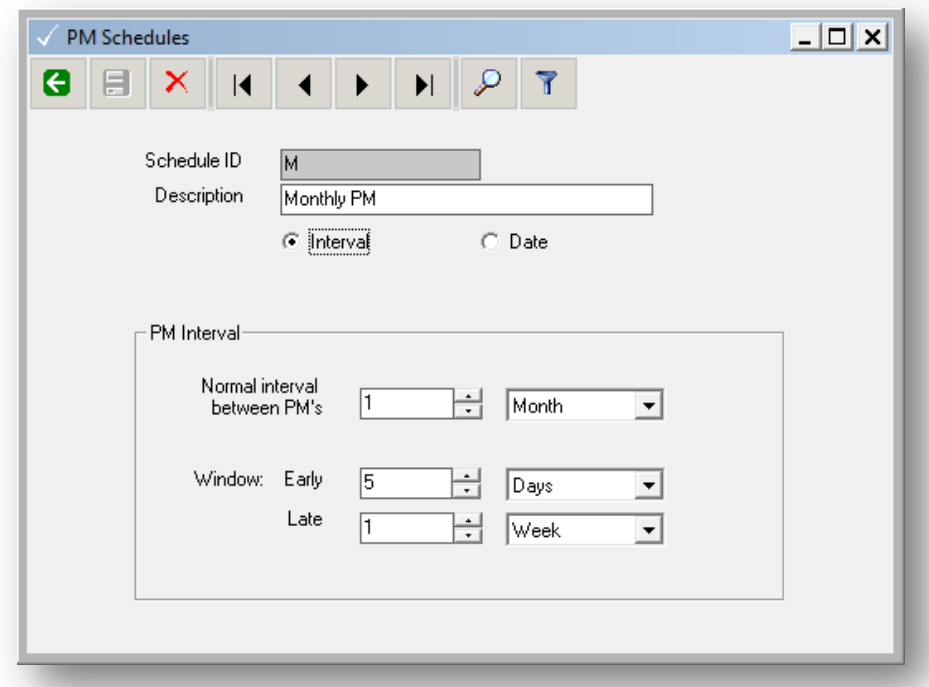

A sample of a monthly interval schedule appears below.

 **Predefined Jobs** – Optionally, Predefined Jobs may be defined that are work order "templates" to be applied when a work order is created for a specific type of equipment. A predefined job may contain one or more tasks, each with a predetermined amount of labor time assigned, and a list of required inventory items to be used. Notes for the technician may also be included.

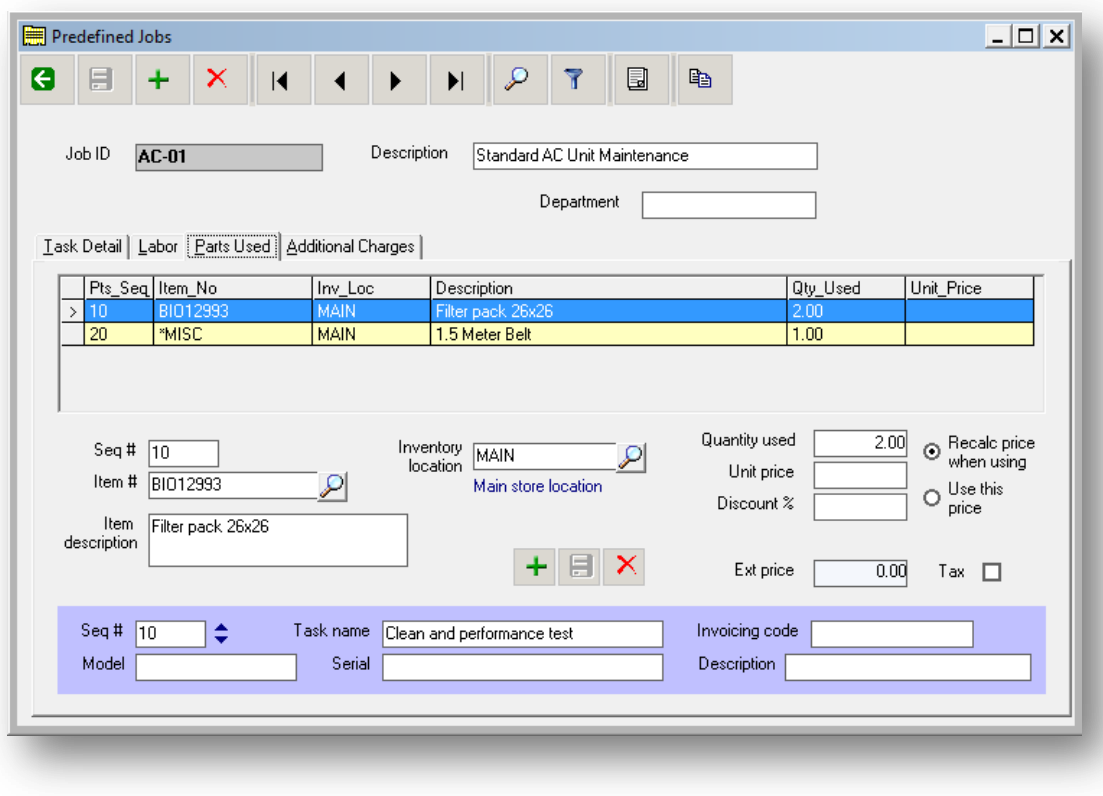

## **Operational usage and functionality**

 **Customer Equipment** – When customer equipment is defined in ServicePoint, the schedule frequency of maintenance is specified by naming the desired PM Schedule.

In the screenshot below, a rooftop air conditioning unit is shown with a monthly maintenance schedule (M), and a predefined job, named AC-01. The "Next PM" date is automatically calculated based on the Last PM date, and the maintenance interval assigned.

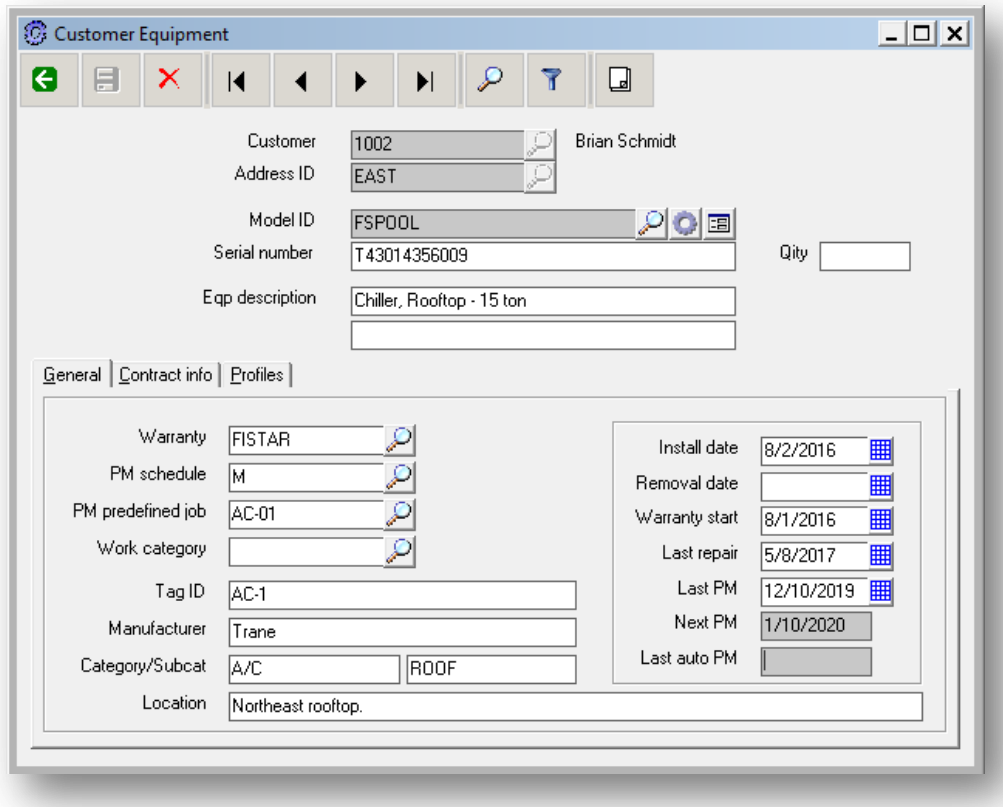

 **Maintenance Reporting** – The PM's Due Report is used to create a list of equipment due for service, based on a number of criteria. A range of service due dates can be specified, along with the selection of specific equipment categories. The location of equipment may be zoned, to only include equipment that is located in a specific area, as well.

The selection screen below will include all equipment that is due for service within the month of January.

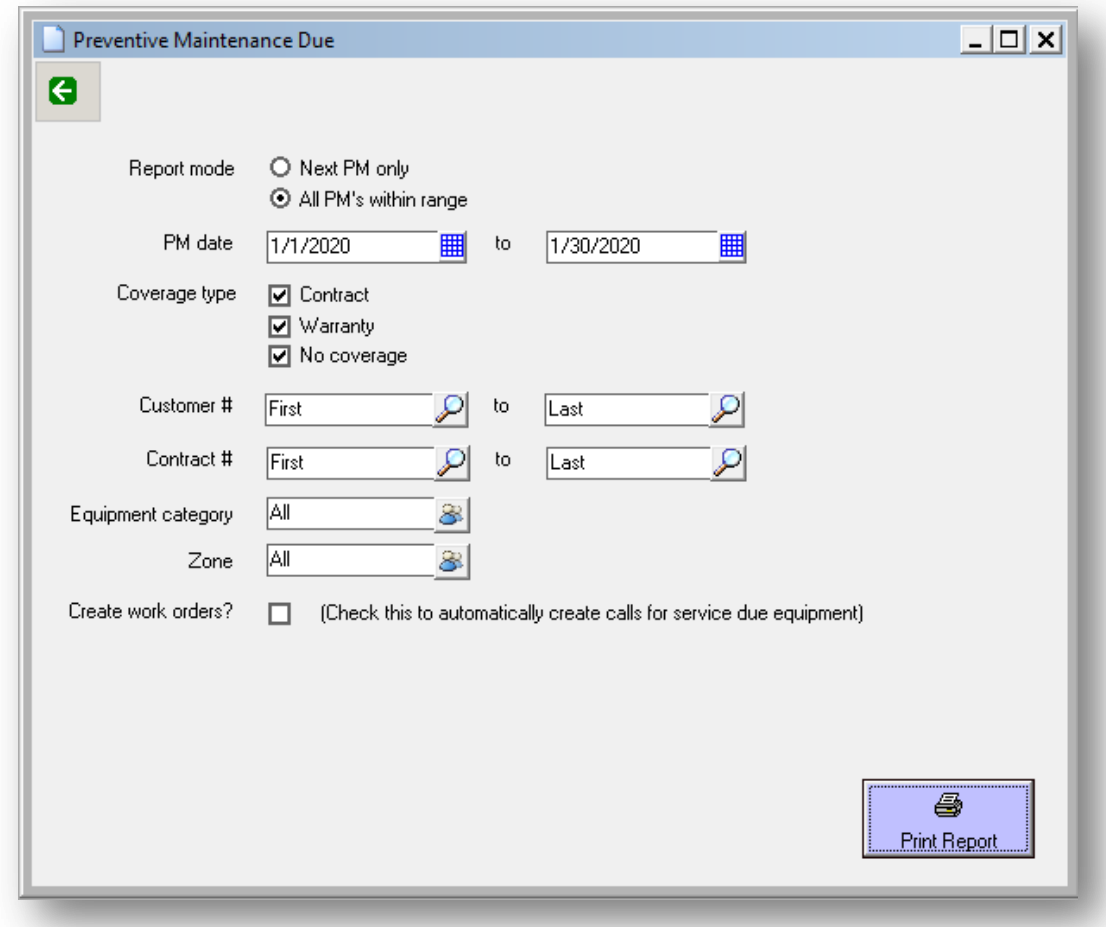

The resulting report is displayed in the below screenshot. Note that equipment with differing intervals is included, as long as they meet the entered selection criteria.

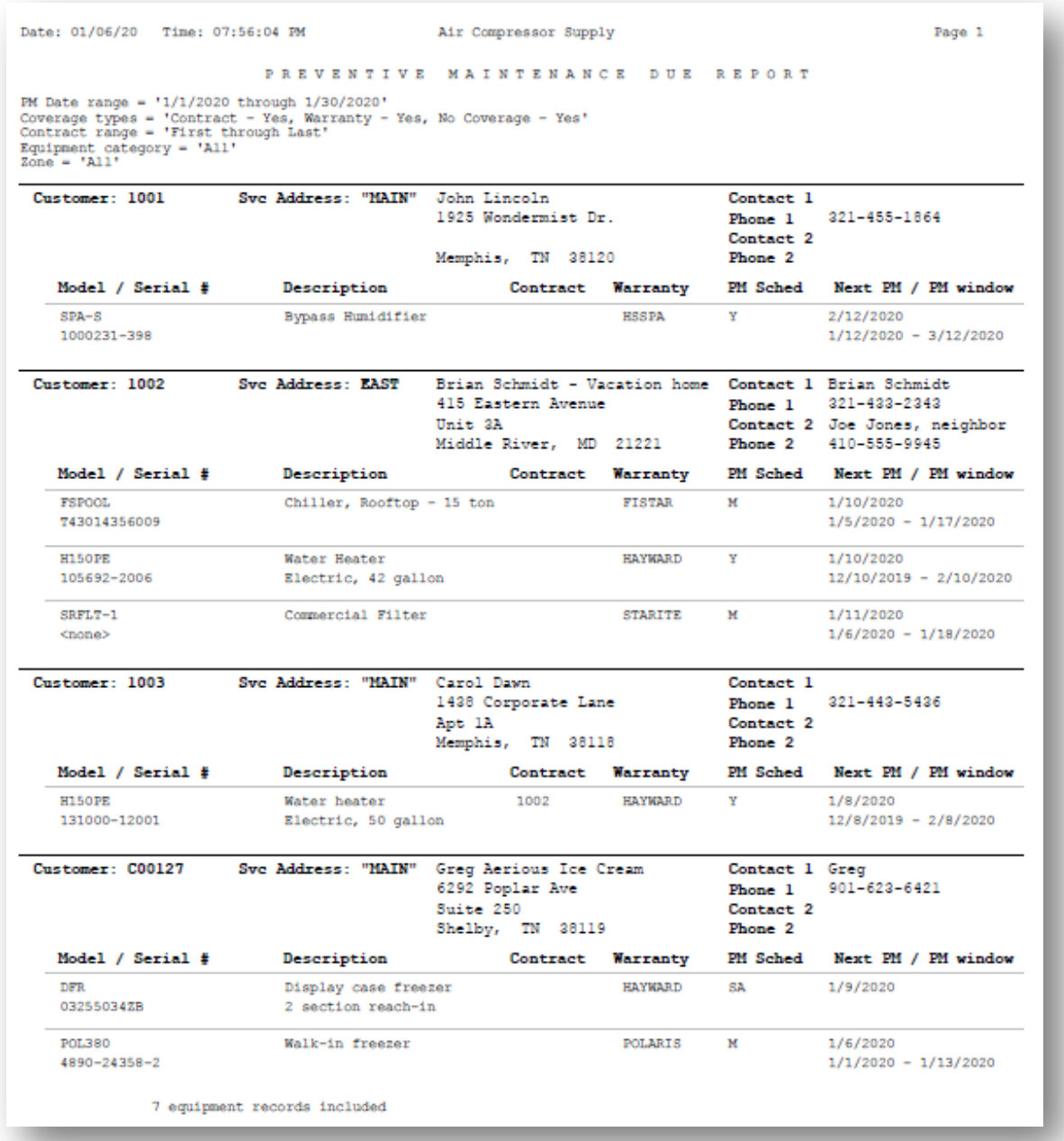

 **Auto-Creating Work Orders** – Using the PM's Due function to auto-create, and optionally schedule, work orders for maintenance due is very similar to running the Maintenance Due Report.

The addition of checking the "Create work orders?" checkbox results in ServicePoint prompting for some additional parameters.

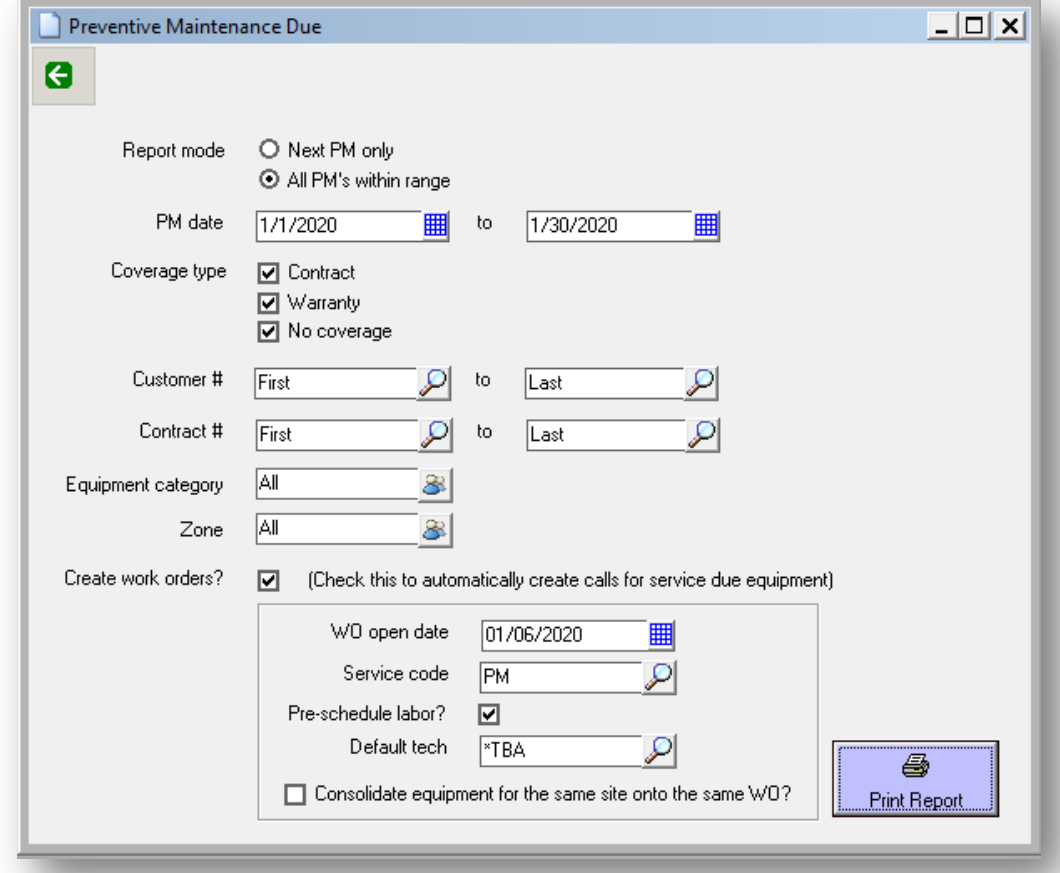

The work order open date is specified, the ServicePoint "Service Code" is chosen, and the user may elect to pre-schedule the work order, placing it on the service schedule calendar. If the user chooses to consolidate by site, all equipment at the same site will be placed on the same work order. Otherwise, an individual work order is opened for each, regardless of location.

The resulting report is displayed below. Notice that the report is similar to the "reporting only" function, with the addition of the work order # opened and assigned to the equipment.

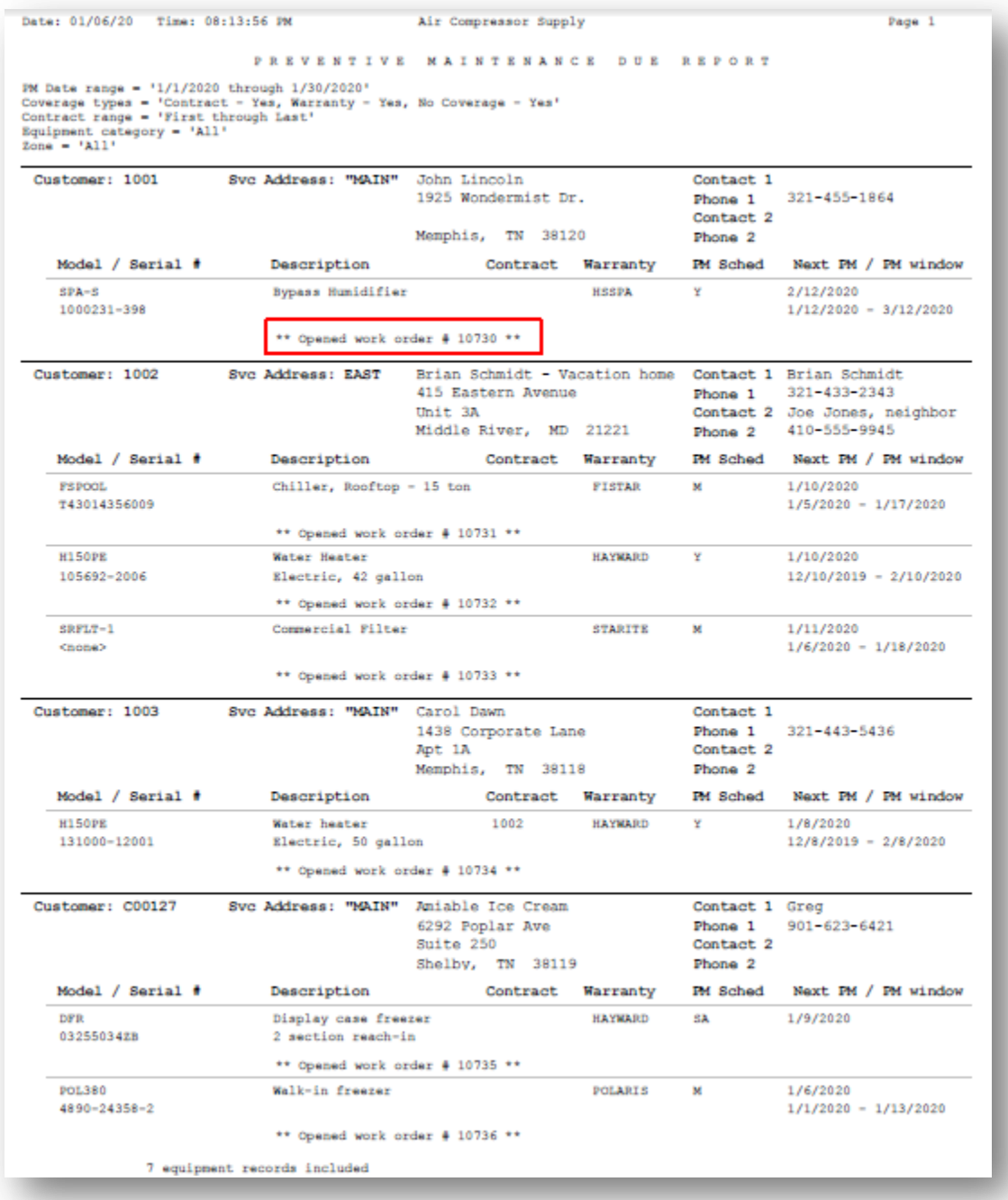

 **Work Order Processing** – The resulting work order for the equipment reviewed above is shown in the following screens. The Predefined Job has been applied, resulting in a list of attached parts, specific task information, and an attached note.

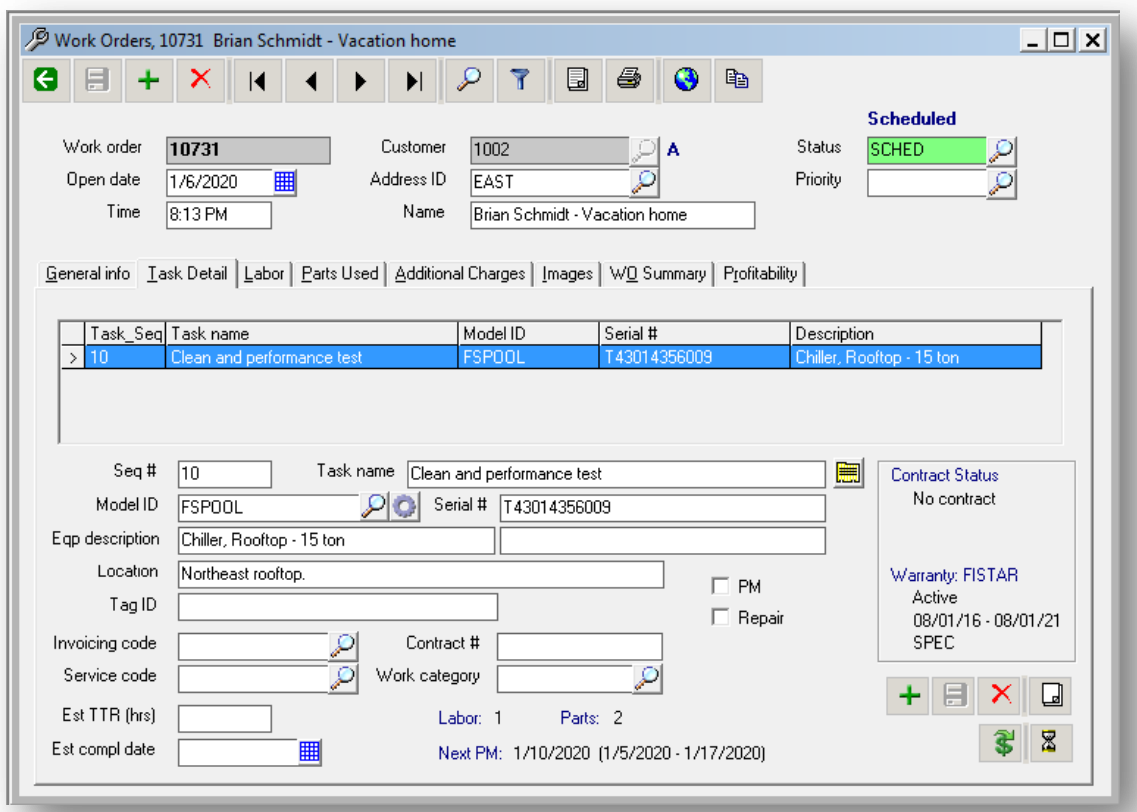

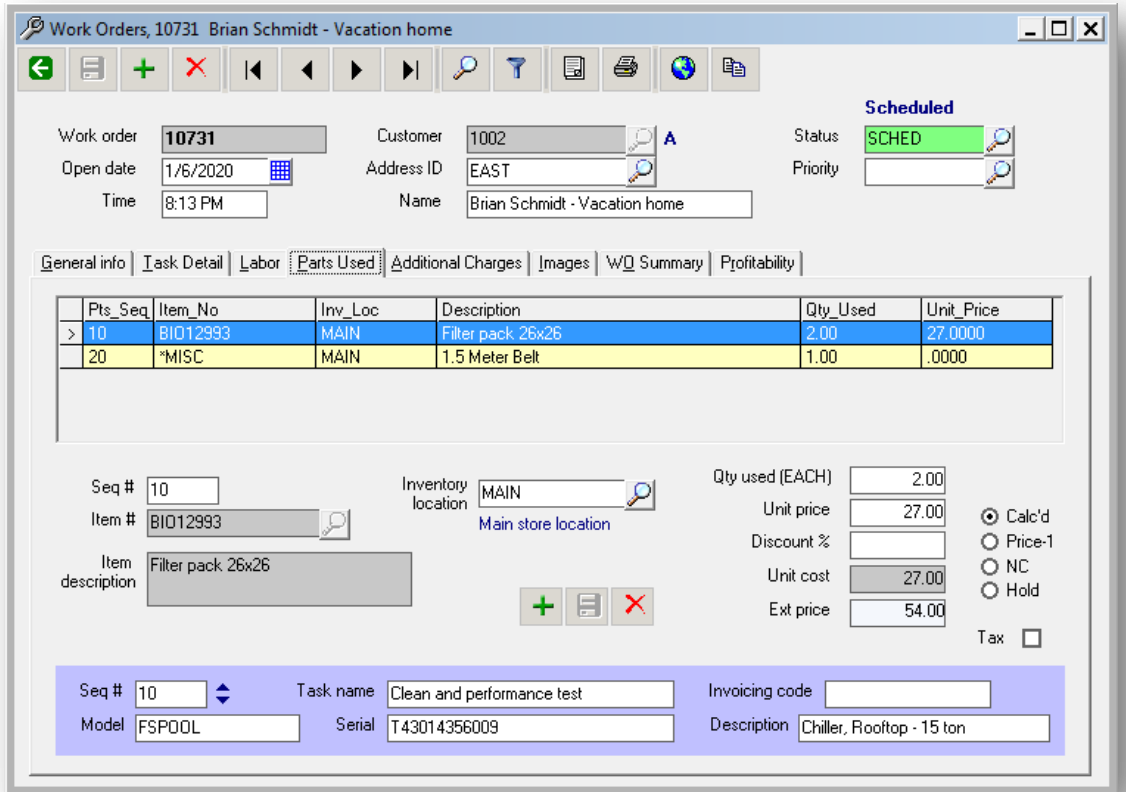

The work order has been placed on the schedule, and drag-and-drop assignment to a specific technician or crew can be done.

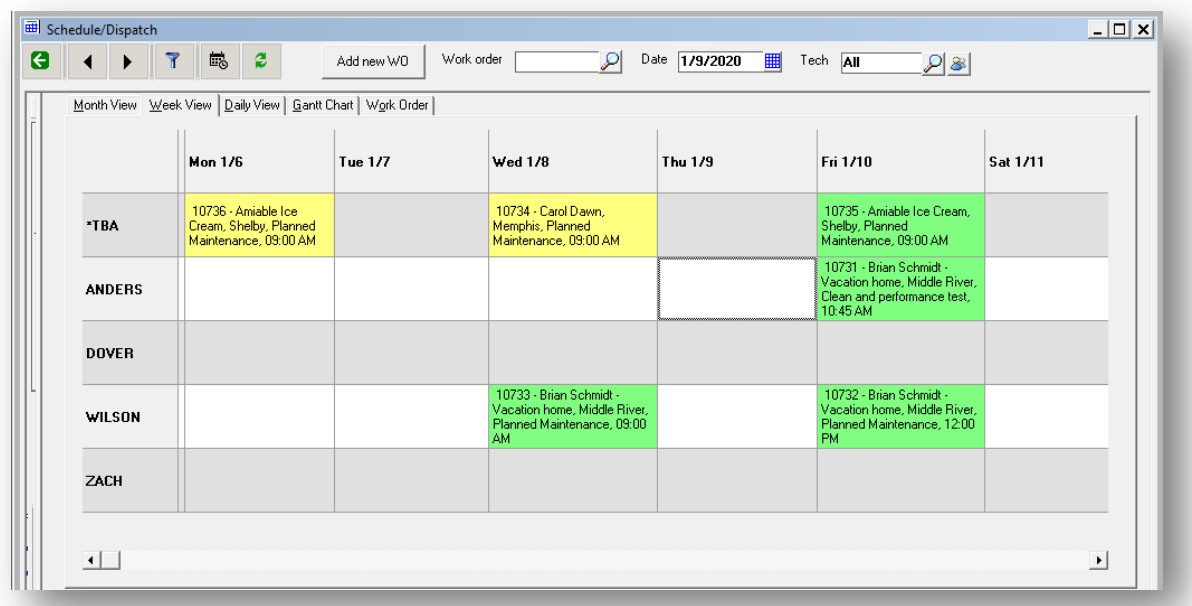

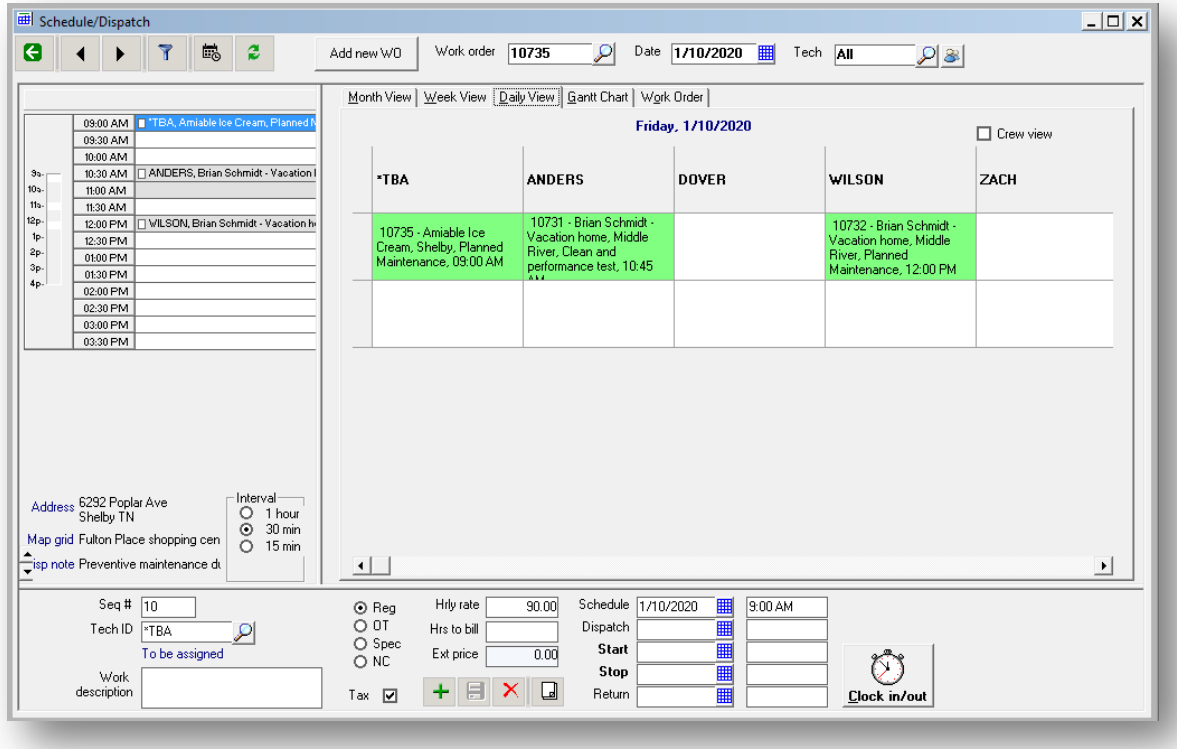

• **SP Mobile App** – Any work order that is put onto the ServicePoint schedule in the desktop software is automatically available in the mobile app. Techs may clock in or out, enter parts used, add notes, capture images with their mobile device, and collect a signature to complete the work order. The captured signature, images, and information entered by the technician are added to the work order in the desktop database in real time. This allows monitoring of technician activity by management.

Sample mobile screens, represented in an iPhone sized screen, are included below.

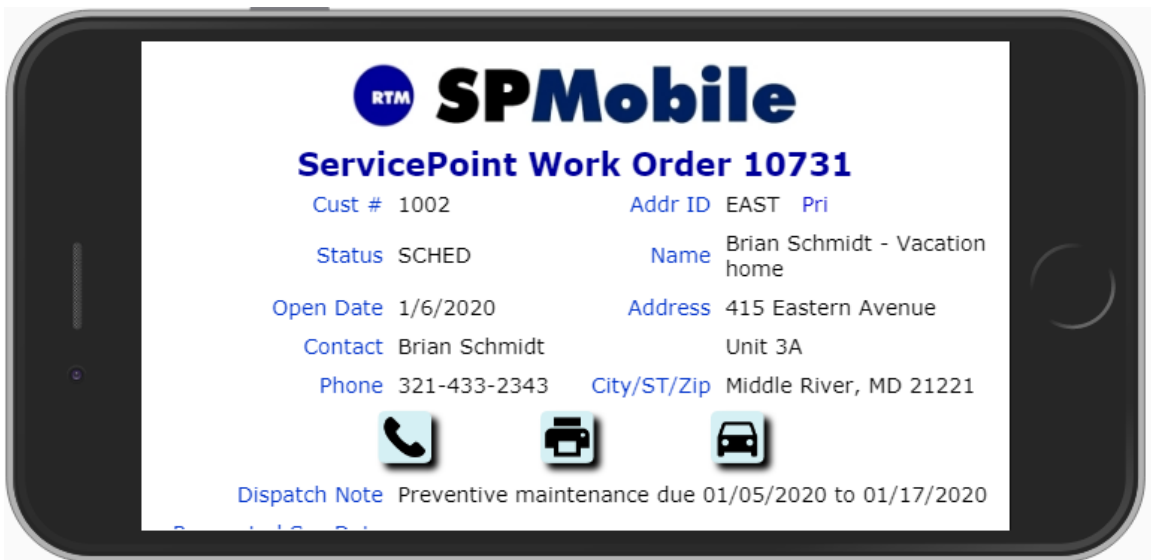

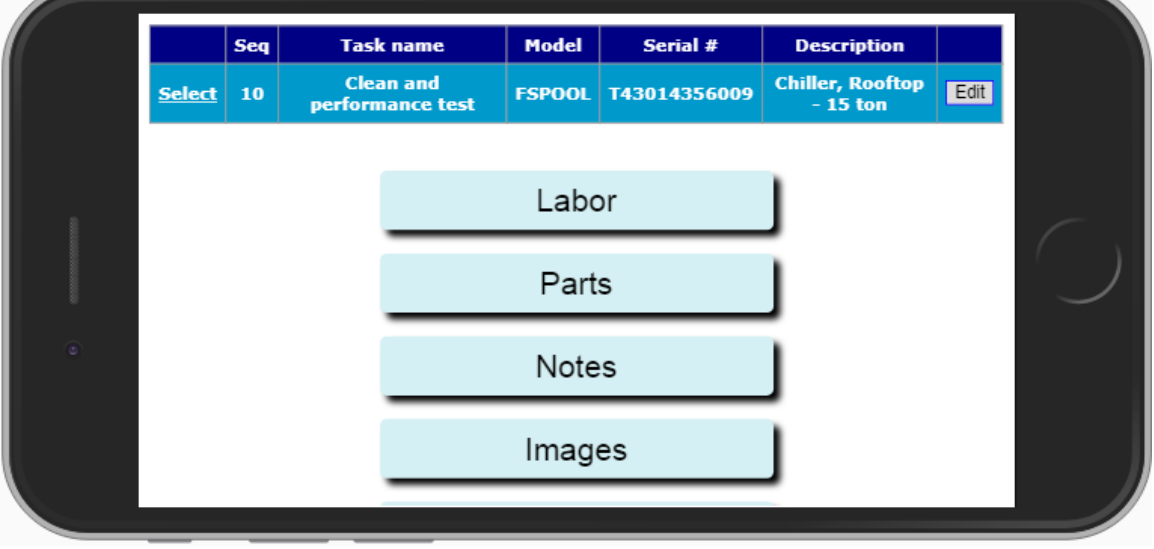

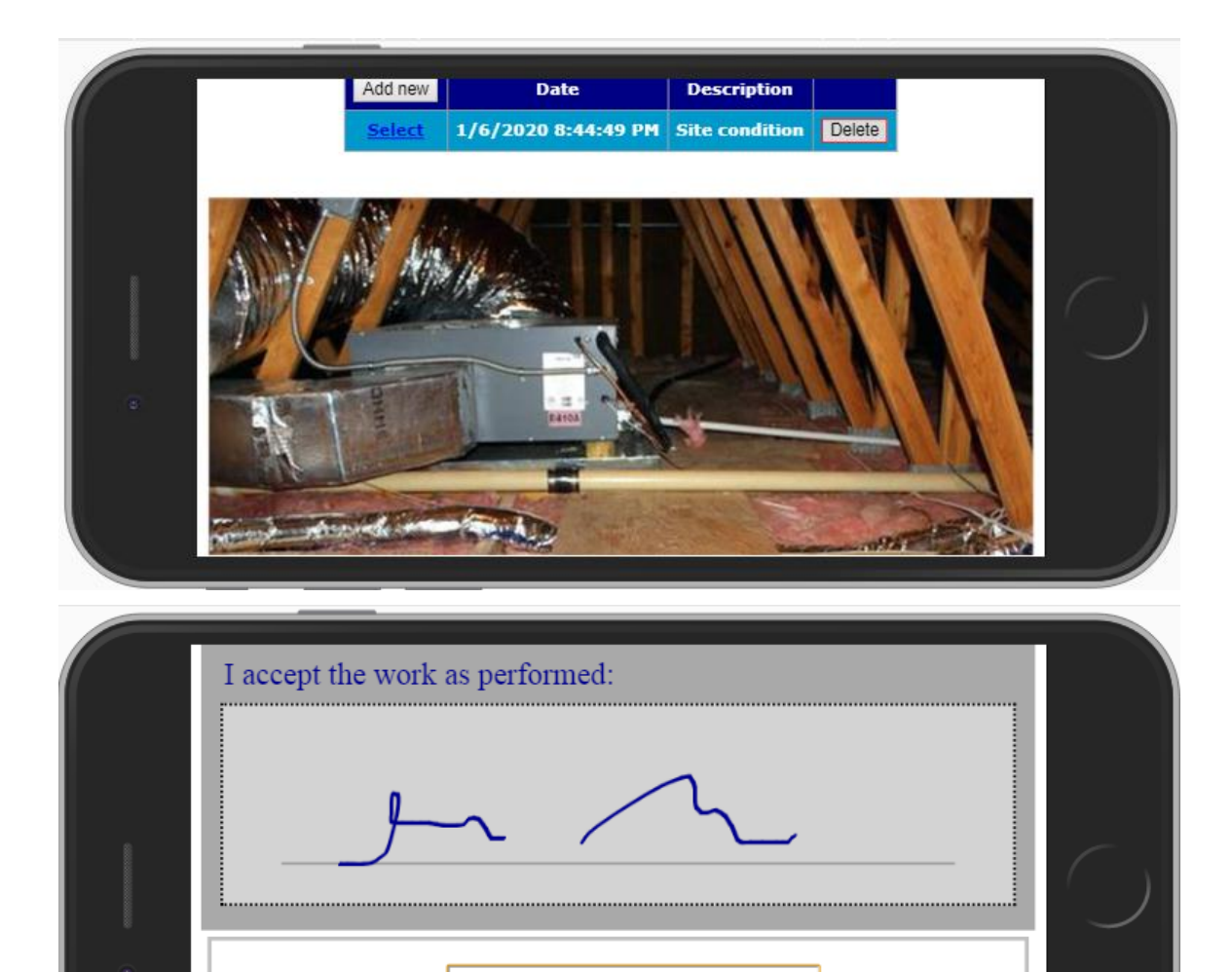

 $\overline{\mathbf{u}}_1$ 

Cancel

Clear

Bob F. $|$ 

Typed name

Accept signature